## MYOB Advanced Business Setting up the Customer Portal

Cloud Solutions for Bigger Business

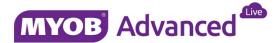

# Contents

| Overview                                                | 1  |
|---------------------------------------------------------|----|
| Provisioning the Customer Portal                        | 2  |
| Configuring the Customer Portal                         | 3  |
| Customising the Welcome Page                            | 6  |
| Maintaining the Item Catalogue                          | 7  |
| Setting up Customers with Access to the Customer Portal | 9  |
| Adding Wiki Pages to the Customer Portal                | 11 |
| Adding Additional Companies to the Customer Portal      | 12 |

#### Overview

The MYOB Advanced Customer Portal provides a simple interactive B2B communication and ecommerce service that allows MYOB Advanced Business clients to work and communicate with their end-customers more efficiently.

Using Customer Portal, your customers can access their account information, create and track online orders and create and manage support cases—all without picking up the phone or sending an email. All of these services are available 24 hours a day, 7 days a week.

End-customers given access to the portal can complete the following actions:

#### Financial Management

- View and update address and contact information
- View and download invoice and payment history
- View and download statements

#### **B2B** Ordering

- View a catalogue of inventory items, including stock on hand and pricing
- Place sales orders directly through the customer portal
- View and download sales orders

#### Case Management

- Create and monitor service cases and service contract balances
- Publish a knowledge base of articles to improve support interactions

#### Document Sharing

The Customer Portal provides a secure location to share important content with customers, such as marketing and informational documents, as well as corporate policies—all without the need to build a separate webpage.

### Provisioning the Customer Portal

MYOB Advanced business partners can request a portal to be provisioned for their clients by logging a service request with MYOB with the following details:

| Detail      | Value                                        |
|-------------|----------------------------------------------|
| Summary     | "Advanced Business Customer Portal required" |
| Description | Provide the client's existing service URL    |
| SR Type     | Feature Request                              |
| Product     | Customer Portal                              |
| Area        | Regular Business                             |
| Sub-area    | Portal                                       |

Once received, MYOB will provision the customer portal and notify the partner once this available for configuration and use.

**Note:** The URL of the customer portal will be *https://clientsite-portal.myobadvanced.com* 

### Configuring the Customer Portal

Basic configuration of the customer portal is completed by carrying out the below steps in both the ERP site (ERP) and the portal site (Portal).

**Note:** Full configuration documentation for the Customer Portal is available in the user guide of MYOB Advanced.

1. Login in to the main ERP site and navigate to the Enable / Disable Features page (CS10.00.00) and choose which features you want active in the customer portal.

Customer Portal

B2B Ordering

- Case Management on Portal
- Financials on Portal
- 2. Determine which ERP users will have administrative access to the customer portal.

**Note:** Users with portal admin access can access the configuration settings of the customer portal and created / edit / delete the wiki articles displayed.

Navigate to the users page (SM.20.10.10) and ensure the relevant users have either the "Portal Admin" or "Administrator" user role assigned.

| =   <br>   =Rapidbyte   | Organisation | Fina    |          | Distri   | bution    | С     | onfigu  | ration    | Sys     | tem He         | lp                |          |        |                 |
|-------------------------|--------------|---------|----------|----------|-----------|-------|---------|-----------|---------|----------------|-------------------|----------|--------|-----------------|
| Common Settings         | ser Security | Row-Lev | /el Seci | urity    | Docum     | ent I | Manage  | ement     | Ema     | il             |                   |          |        |                 |
| User Security           |              | •       | Ø N      | ew Yo    | k ≁ Us    | ers   | *       |           |         |                |                   |          |        |                 |
| Type your query here    | Search       |         |          | ŗ        | + 1       |       | к       | <         | >       | > Log          | in As User 🛛 N    | lembers  | hip    | Reset Password  |
| - Manage                |              |         | * Use    | mame:    |           |       |         | vs - And  |         | ichael         |                   | Q        |        | Status:         |
| Users                   |              |         |          |          |           |       | Gues    | st Accou  | nt      |                |                   |          |        | License Status: |
| User Roles              |              |         | Use      | r Type:  |           |       |         |           |         |                |                   | Q        | R      |                 |
| User Types              |              |         | Link     | ed Entit | V:        |       | Micha   | el Andrev | vs, Mr. |                |                   | Q        | £.     |                 |
| Access Rights By Screen |              |         |          | t Name:  |           |       | Michae  | el        |         |                |                   |          |        |                 |
| Access Rights By Role   |              |         |          | Name:    |           |       | Andrey  |           |         |                |                   |          |        |                 |
| Partner Support         |              |         |          |          |           |       |         |           |         |                |                   | 5-1      |        |                 |
|                         |              |         | * Ema    |          |           |       |         | ews@R     |         | e.com          |                   |          |        |                 |
| - Explore               |              |         | Con      | nment:   |           |       | Michae  | el Andrev | VS      |                |                   |          |        |                 |
| Access History          |              |         |          |          |           |       |         |           |         |                |                   | 11       |        |                 |
| - Process               |              |         | Roles    | Licens   | e Types   | Sta   | tistics | IP filter | Extern  | al Identities  | Personal Settin   | igs      |        |                 |
| Certificate Replacement |              |         | С        | ↔        | x         |       |         |           |         |                |                   |          |        |                 |
| + Print                 |              | 8       | Seleo    | cted     | Role Nan  | ne    |         |           | Ro      | le Descriptior | 1                 |          |        |                 |
| Licence Usage           |              |         |          |          | Entry     |       |         |           | En      | try Clerk      |                   |          |        |                 |
| User List               |              |         |          |          | Field-Lev | vel A | udit    |           | Ro      | le that can a  | ccess Field-Leve  | el Audit |        |                 |
| Role List               |              |         |          |          | Financia  | l.    |         |           | Fir     | ancial Cont    | oller             |          |        |                 |
| Access Rights By Screen |              |         |          |          | Guest     |       |         |           | Ex      | ternal Guest   | Role              |          |        |                 |
| Access Rights By Role   |              |         |          | ~        | Internal  | User  |         |           | All     | ows the use    | r to change perso | nal sett | ings a |                 |
| - Configure             |              |         |          | -        | MAIN U    |       |         |           |         | AIN Users      | shange peroe      | ar oott  |        |                 |
| Security Preferences    |              |         |          |          |           |       |         |           |         |                |                   |          |        |                 |
| Encryption Certificates |              |         |          |          | Manager   |       |         |           |         | neral Manag    |                   |          |        |                 |
|                         |              |         |          |          | OfficeAc  |       |         |           |         | fice Adminis   |                   |          |        | _               |
|                         |              |         |          | ~        | Portal A  | dmin  |         |           | Ac      | cess to port   | al configuration  |          |        |                 |
|                         |              |         |          |          | Portal U  | ser   |         |           | Po      | rtal user      |                   |          |        | -               |

3. Log in to the customer portal as a portal administrator to complete initial configuration of the portal.

- 4. Navigate to the Portal Preferences form (SP.80.00.00) in the Configuration menu.
  - i. Select the branch of the ERP site that portal users will have access to.
  - ii. Enter the hex code of the colour to be used as primary colour of the customer portal.

| Rapidbyte Account                          | s Support  | Ord | ders Documentation         | Configura     | tion                    |                       |  |
|--------------------------------------------|------------|-----|----------------------------|---------------|-------------------------|-----------------------|--|
| Administrator Knowledge Base               | Management |     |                            |               |                         |                       |  |
| rpe your query here                        | Search     | •   | C Portal Preferences       |               |                         |                       |  |
| and Side Management                        |            |     | i n                        |               |                         |                       |  |
| ortal Site Management<br>ortal Preferences |            |     | General Settings B2B Orde  | ring Settings |                         |                       |  |
| ctivate License                            |            |     | Ŭ                          |               |                         |                       |  |
| equest Profiler                            |            |     | * Portal Site Branch:      |               | MAIN                    | Q                     |  |
| utomation Notifications                    |            |     | Home Page:                 |               | Demo Company            | Q                     |  |
| ustomisation                               |            |     | CRM Setting                |               |                         |                       |  |
| ortal Map                                  |            |     | Default Case Class:        |               |                         | Q                     |  |
| ustomization Projects                      |            |     | Priority:                  |               | Medium                  | *                     |  |
| eerer maanen rejeere                       |            |     | Case Activity Notification | Template:     |                         | Q                     |  |
| ccess Management                           |            |     | Default Contact Class:     | remplate.     | DEFAULT                 | p                     |  |
| ccess Rights by Screen                     |            |     | Email Preferences          |               | DEFAGET                 |                       |  |
| ccess Rights by Role                       |            |     | Portal External Access Lin |               | https://demo-portal.myo | had increased a small |  |
| lentity Provider Preferences               |            |     |                            |               | https://demo-portai.myd | bauvanced.com/        |  |
|                                            |            |     | Portal Primary Colour (hex | ):            |                         |                       |  |
|                                            |            |     |                            |               |                         |                       |  |
|                                            |            |     |                            |               |                         |                       |  |

**Note:** You can also see the URL of the portal here and in SM.20.05.05 of the ERP site for future reference. This URL is used in automated emails to customers such as welcome emails and password recovery emails.

- 5. If you have enabled the B2B Ordering feature, an additional tab is available to configure the default ordering behaviours of the portal.
  - i. Sales order type: You can select the type of the sales order to be generated when the customer makes an order.
  - ii. Warehouses: You can select which warehouses will be available for the portal users, what warehouse is used for ordering stock items by default, and what warehouse is used for ordering non-stock items by default. When they are making an order, your customers will be able to leave the default warehouse or select a warehouse from the list of available warehouses.
  - iii. Whether the quantity of items in stock should be visible for your customers.
  - iv. If you want to place orders only in the UOM specified for sales, select the Allow Only Sales Unit for Purchases check box.
  - v. You have the ability to add the image that will appear if a particular item in the catalogue doesn't have an image.

| Administrator Knowledge Bas                      | se Management |   |                  |                       |                                                             |                                 |               |                         |        |
|--------------------------------------------------|---------------|---|------------------|-----------------------|-------------------------------------------------------------|---------------------------------|---------------|-------------------------|--------|
| Type your query here                             | Search        | 4 | O Portal Prefe   | erences               |                                                             |                                 |               |                         |        |
| Portal Site Management                           |               |   | 8 ·              |                       |                                                             |                                 |               |                         |        |
| Portal Preferences                               |               |   | General Settings | B2B Ordering Settings |                                                             |                                 |               |                         |        |
| Activate License<br>Request Profiler             |               |   | General Setting  |                       |                                                             | Default Image                   | Setting       |                         |        |
| Automation Notifications                         |               |   | * Sales Order Ty | /per                  | SA P                                                        | Select an Im                    | age to Upload | BROWSE                  | UPLOAD |
| Customisation                                    |               |   | Default Stock    | Item Warehouse.       | WHOLESALE - Wholesale warehr P                              |                                 |               | procession and a second |        |
| Portal Map<br>Customization Projects             |               |   | Default Non-S    | tock Item Warehouse:  | WHOLESALE - Wholesale warehc P<br>Show Available Quantities |                                 | NO IM         | AGE                     |        |
| Access Management                                |               |   |                  |                       | Allow Only Sales Unit for Purchase                          |                                 | 15            | .(0                     |        |
| Access Rights by Screen<br>Access Rights by Role |               |   |                  |                       |                                                             |                                 | AVAIL         | ABLE                    |        |
| Identity Provider Preferences                    |               |   |                  |                       |                                                             |                                 |               |                         |        |
|                                                  |               |   | Warehouse        | Description           |                                                             | Exclude from<br>Warehouses List |               |                         |        |
|                                                  |               |   | GIT              | Goods in Transit      |                                                             | 8                               |               |                         |        |
|                                                  |               |   | OUTSOURCE        | Outsourced warehouse  |                                                             | 2                               |               |                         |        |
|                                                  |               |   | RC0601           | IN06 sklad 1          |                                                             | 2                               |               |                         |        |
|                                                  |               |   | RC0602           | IN06 sklad 2          |                                                             | 2                               |               |                         |        |
|                                                  |               |   |                  |                       |                                                             | 110                             |               |                         |        |

### Customising the Welcome Page

The welcome page is a pre-defined wiki article called web\_site (SP\_00\_00\_00). This article can be edited by portal administrators using the standard wiki edit controls.

**Note:** You can replace the welcome page with another wiki article of your choice by changing the portal home page in the portal preferences page (SP.80.00.00), but if the selected article becomes unavailable for any reason, the system will revert to the default wiki article

1. Use the pencil icon 🖉 to edit the contents of the wiki article.

| 🚔 🔺 Welcome to MYO8                                                                                     |                                                                                                    |                  |                    |
|----------------------------------------------------------------------------------------------------|----------------------------------------------------------------------------------------------------|------------------|--------------------|
| ← → C 🛔 https://demo                                                                                    | -portal.myobadvanced.com/Main.aspx?CompanyID=Demo&ScreenId=ShowWiki&pageid=9d6219e8-1ee8-46c3-bf6d-34a8Sfc128ca                                                                                                    |                  | * =                |
| Rapidbyte A                                                                                             | counts Support Ordens Documentation Configuration                                                                                                    | 07/05/2015 11:25 | Andrews@Demo       |
| Type your query Search 4                                                                                | O Welcome to MYOB Advanced Self-Service Portal                                                                                                    | )                | Dashboard • Help • |
| <ul> <li>Finance<br/>My Statements.<br/>My Invoices</li> <li>Contracts</li> <li>My Contracts</li> </ul> | Contract on the Contract of Service Portal is a single solution that you can use to more efficiently cooperate and communicable with your cutatomers. New solution is a single solution that you can use to more efficiently cooperate and communicable with your cutatomers. The solution is a single solution that you can use to more efficiently cooperate and communicable with your cutatomers. The solution is a single solution to the bioxem. The solution is a single solution to the bioxem. The solution is a single solution to the bioxem. The solution is a single solution is and particle and the solution is a single solution to the bioxem. The solution is and particle is a single solution is and particle is a single solution is and particle is a single solution is and particle is a single solution is a single solution is a single solutis a single solution is a single solution is a single solution is a |                  |                    |

2. Replace the content with your own personalised content in Wiki or HTML format and save.

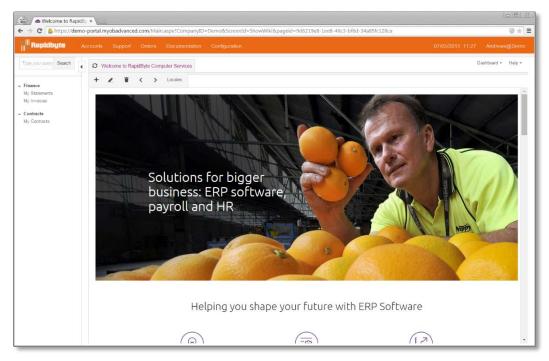

### Maintaining the Item Catalogue

You maintain the item catalogue that is available for purchase on the Customer Portal directly from the ERP site using the standard functionality of the inventory module. By assigning an item sales category to an inventory item, you both categorise the item and include the item in the online catalogue.

Managing the online catalogue includes completing the following tasks for each inventory item, which you perform by using within the ERP site:

1. Configuring inventory items before you present the items in the online catalogue, including adding extended descriptions for the items and uploading item images (IN.20.25.00)

| Inventory Sales Orders Pure                                                                                                    |             | Ince Distribution Configuration System Help                                                                                                    |
|----------------------------------------------------------------------------------------------------|-------------|----------------------------------------------------------------------------------------------------|
| Inventory                                                                                                    | hase Orders | O New York ~ Stock Items 🚖                                                                                                    |
| Type your query here Sea                                                                                                    | rch         | E r + D · E K < > > Actions · Inquiries ·                                                                                                    |
| L b b                                                                                                    | ٥           | * Inventory ID: Product Workgroup: P<br>Item Status: Active * Product Manager P<br>Description: Samseong monitor 19"                                                                                                    |
| Receipts<br>Issues<br>Kit Assembly<br>Transfers<br>Adjustments<br>Physical Invectory Count<br>Physical Invectory Review<br>Manage<br>Non-Stock Items                                                                                                    |             | General Settings     Price/Cost Info     Warehouse Details     Vendor Details     Attributes     Packaging     Cross-Reference     GL Accounts     Restriction Groups     Desc       Attributes     Required     Value     Value     Seried an Image to Upload     BROWSE     UPLOAD                                                                                                    |
| Stock Items<br>Item Warehouse Details<br>Kit Specifications<br>Explore<br>Inventory Summary<br>Inventory Allocation Details<br>Inventory Allocation Details                                                                                                    |             | Sales Categories<br>C + X<br>Category ID<br>Monitors                                                                                                    |
| Inventory Sales Orders Purcha                                                                                                    | ise Orders  |                                                                                                    |
|                                                                                                    | 4 0         | O New York - Stock Items 👘                                                                                                    |
|                                                                                                    | - 1 H       | O New York - Stock Items ∰<br>□ ∽ + □ ~ ■ K < > >  Actions - Inquiries -                                                                                                    |
| ype your query here Search                                                                                                    |             |                                                                                                    |
| Type your query here Searc<br>Searc<br>Searc<br>Second<br>Searc<br>Searc<br>S | ) E<br>2 ·  | Π         m         +         D         -         If         Actions ~         Inquiries ~           * Inventory ID:         P000M\$\$8019-\$amseong monitor 19' P         Product Workgroup:         P                                                                                                    |
| Type your query here Searc<br>Searc<br>Second<br>Second<br>Sec                                                                         |             | Image: Second Second |

2. Forming the multi-layered catalogue structure by adding, deleting, and organising sales categories (IN.20.40.60)

| inven                                 | sales         | Orders | Purchase                         | Orders |                  |                      |            |                                 |         |           |             |                           |             |  |
|---------------------------------------|---------------|--------|----------------------------------|--------|------------------|----------------------|------------|---------------------------------|---------|-----------|-------------|---------------------------|-------------|--|
| Invento                               | ry            |        |                                  | •      | O New York + Ite | m Sales Categories 🔺 |            |                                 |         |           |             |                           |             |  |
| Type yo                               | ur query hele |        | Search                           |        | 8 <b>n</b>       |                      |            |                                 |         |           |             |                           |             |  |
|                                       |               |        | 1000                             | - 1    | Categories       |                      |            |                                 |         |           |             |                           |             |  |
| 1                                     | ▶             | Int    | ٥                                |        | + + +            |                      | 1 De       | escription:                     | Monitor | 8         | Pare        | t Category Demo Company P |             |  |
|                                       |               |        |                                  |        |                  |                      | Categ      | ory Members                     |         |           |             |                           |             |  |
| Setup                                 |               |        |                                  | 1      | 🕫 💼 Demo Company |                      | с          | + ×                             | ¢       | *         | 🖒 Add Items | <b> </b> ⊷                |             |  |
| Manage                                |               |        |                                  |        | Monitors         |                      |            | Inventory ID                    |         | Descripti | on          | Item Class                | Item Status |  |
| Wareho                                |               |        |                                  |        | - Desktops       |                      | ° 🗆        | P000MLG014                      |         | LG mon    | itor 14"    | PERIFERY                  | Active      |  |
| Item Classes<br>Item Sales Categories |               |        | - Illi Servers<br>- Illi Laptops |        |                  |                      | P000MLG019 |                                 | LG mon  | itor 19"  | PERIFERY    | Active                    |             |  |
| item Sales Categories                 |               |        |                                  |        | - IE Networking  |                      |            | P000MSS019 Samseong monitor 19" |         |           | PERIFERY    | Active                    |             |  |

3. Assigning sales categories to inventory items, thus adding the inventory items to the catalogue (IN.20.40.60) or (IN.20.25.00)

#### Setting up Customers with Access to the Customer Portal

Once the customer portal is configured and ready for use you can begin setting your customer contacts up with a user account for login.

Complete these steps to create a user account for a contact:

- 1. Open the contacts page (CR.30.20.00) and select the desired contact.
- 2. Navigate to the User Info tab to create a user account.
- 3. Select a user type, the default "Unrestricted External User" already exists.
- 4. Specify a login name, this will default to the contacts email address.
- 5. Allow the system to self-generate a password, or create a unique password.
- 6. Specify the level of access the user has in the portal.

| Repidibute       Organisation       Finance       Distribution       Configuration       System       Help       07005/2015       11.51       Andrews@Demo         Communication       Customer Management       Projects       Time & Expenses       Organisation       Structure       Dashboard Templates       Company Dashboards         Customer Management       O       New York + Contacts       In Notes       Files       Notes       Files       Notes <th>Contac</th> <th></th> <th>×</th> <th>obadvance</th> <th>ed con</th> <th>n//W/18211/Main.aspx?</th> <th>CompanyID=Demo&amp;ScreenId=CR302000&amp;ContactID=2877</th> <th></th> <th></th> <th>(Y) =</th>                                                                                                    | Contac                 |                                                              | ×          | obadvance | ed con | n//W/18211/Main.aspx? | CompanyID=Demo&ScreenId=CR302000&ContactID=2877                     |        |          | (Y) =  |
|----------------------------------------------------------------------------------------------------|------------------------|--------------------------------------------------------------|------------|-----------|--------|-----------------------|---------------------------------------------------------------------|--------|----------|--------|
| Customer Managemeit       Image New York - Contacts       Image Net Search         Image New Search       Image New Search       Image New Search         Image New Search       Image New Search       Image New Search         Image New Search       Image New Search                                                                                                    |                        |                                                              |            |           |        | nce Distribution      | Configuration System Help 🔤 07/05/2015 11:                          | 51: () |          |        |
| Spe your query here     Spe your query here     Contact ID   The second query here   Spe your query here   Spe your query here   Spe your query here   Spe your query here   Spe your query here   Spe your query here   Spe your query here   Spe your query here   Spe your query here   Spe your query here </th <th>Commu</th> <th>unication</th> <th>Customer I</th> <th>Managemer</th> <th>it i</th> <th>Projects Time &amp; Exp</th> <th>enses Organisation Structure Dashboard Templates Company Dashboards</th> <th></th> <th></th> <th></th>                                                                                                    | Commu                  | unication                                                    | Customer I | Managemer | it i   | Projects Time & Exp   | enses Organisation Structure Dashboard Templates Company Dashboards |        |          |        |
| Contact ID: Contact ID: Contact I                                                                                                    | Customer               | r Managemer                                                  | nt         |           | 4      | O New York + Cor      | vlacts 🗋 Notes Files                                                | Notifi | ations H | lelp - |
| Image:   Contact:   Contact                                                                                                    | Type your              | query here                                                   |            | Search    |        | 🗧 🛛 Save & Close      | 🗃 🏫 🕂 🖄 - 🗃 K K > >1 Actions -                                      |        |          |        |
| Ender       Depletate       Net Validate         Ladá       Detals Additional Info Attributes Activities Relations Opportunities Cases       Canega (Sanega (Sane |                        | ×.                                                           | b          | ٥         |        |                       |                                                                     |        |          | 1      |
| Carles   Mass Emails   * User Type:   * User Type:   * Obel:   * User Type:   * User Type:   * User Type:   * User Type:   * User Type:   * User Type:   * User Type:   * User Type:   * User Type:   * User Type:   * User Type:   * User Type:   * User Type:                                                                                                    |                        |                                                              |            |           |        |                       | Reactive Duplicator Not Validated                                   |        |          |        |
| Marketing Campaign Members Rele Name Role Exemption Anonymous Anonymous Coust External Coust Role  Potal User Potal user                                                                                                    | Account L<br>Marketing | Manage<br>Contacts<br>Business Accounts<br>Account Locations |            |           |        | * Login<br>Password   | cbroan@somewhere.con                                                |        |          |        |
| Guest External Guest Role  Portal User Portal user                                                                                                    |                        |                                                              | nbers      |           |        | R Role Name           | Role Description                                                    |        |          |        |
| Portal User                                                                                                    |                        |                                                              |            |           |        |                       |                                                                     |        |          |        |
|                                                                                                    |                        |                                                              |            |           |        |                       |                                                                     |        |          |        |
|                                                                                                    |                        |                                                              |            |           |        |                       |                                                                     | 14     | < >      | 21     |

7. On save an email is automatically queued for sending to the contact advising of their username, password and login URL.

**Note:** This email can be personalised by editing the "User Welcome Notification" notification template in page SM.20.40.03

8. A copy of the email sent is recorded as an activity against the contacts user record in SM.20.10.10.

| Email Activity - Google Chrome                                                                                                    |                     |       | n x    |
|----------------------------------------------------------------------------------------------------|---------------------|-------|--------|
| $\textcircled{b} https://demo.myobadvanced.com/(W(10182))/pages/cr/cr306015.aspx?timeStamp=210b82bb2fd4f8f4150576469455945257Daspx?timeStamp=210b82bb2fd4f8f4150576469455945257Daspx?timeStamp=210b82bb2fd4f8f415057646945594557Daspx?timeStamp=210b82bb2fd4f8f4150576469455945257Daspx?timeStamp=210b82bb2fd4f8f4150576469455945257Daspx?timeStamp=210b82bb2fd4f8f415057646945594557Daspx?timeStamp=210b82bb2fd4f8f415057646945594557Daspx?timeStamp=210b82bb2fd4f8f4150576469455945597Daspx?timeStamp=210b82bb2fd4f8f4150576469455945557Daspx?timeStamp=210b82bb2fd4f8f41505764694559baspx?timeStamp=210b82bb2fd4f8f41505764694559baspx}timeStamp=210b82bb2fd4f8f4150576469455945454545454545557Daspx}timeStamp=210b82bb2fd4f8f4150576469456557Daspx}timeStamp=210b82bb2fd4f8f4150570aspx}timeStamp=210b82baspx}timeStamp=210b82baspx}timeStamp=210b82baspx}timeStamp=210b82bb2fd4f8f4150576469455557Daspx}timeStamp=210b82baspx}timeStamp=210b82baspx}timeStamp=210b82baspx}timeStamp=210b82baspx}timeStamp=210baspx}timeStamp=210baspx}timeStamp=200baspx}timeStamp=200baspx}timeStamp=200baspx}timeStamp=200baspx}timeStamp=200baspx}timeStamp=200baspx}timeStamp=200baspx}timeStamp=200baspx}timeStamp=200baspx}timeStamp=200baspx}timeStamp=200$ | 89605&PopupPanel=On |       |        |
| New York Email Activity                                                                                                    | 🗅 Noter             | Files | Help + |
| SAVE & CLOSE 🔛 🖛 🍟 Actions -                                                                                                    |                     |       |        |
| From Administrator                                                                                                    |                     |       |        |
| *To, cbrown@somewhere.con                                                                                                    |                     |       |        |
| CC:                                                                                                    |                     |       |        |
| Subject Welcome to the system                                                                                                    |                     |       |        |
| Message Details                                                                                                    |                     |       |        |
| Welcome to MYOB Advanced Hello Cleveland, Your MYOB Advanced user account has been created. Please log in using the following credentials: URL: https://demo-portal.myobadvanced.com/ Username: cbrown@somewhere.com Password: ocM@joCg  Sign In  Premage has been and advanced to regore                                                                                                    |                     |       |        |
| Love Your Work                                                                                                    |                     |       |        |
|                                                                                                    |                     |       |        |

**Note:** This process creates a new user account in the ERP system linked to the contact. This user account is an external user account and cannot be used to login to the ERP site. The user account can also be created from the Users page (SM.20.10.10).

### Adding Wiki Pages to the Customer Portal

Management of the customer portal wiki can be completed by a portal administrator from within the customer portal.

A portal administrator can complete the following basic tasks:

- Add new site map nodes, sub-sections and wiki pages to different areas of the portal
- Edit existing wiki pages
- Remove wiki pages

Management of the wiki and portal site map is done via the various configuration screens within the customer portal.

#### Adding a wiki to the Documentation section of the portal

- 1. Open the wiki management page (SM.20.20.05) and create a new wiki to hold all the relevant articles.
- 2. Select the appropriate site map location.

**Note:** By default, the portal users and portal admin roles have their access revoked for new wikis. This should be changed to ensure portal admins can create the content and portal users can see the content.

| O Wiki                  |                |          |          |                              |        |                         |     |
|-------------------------|----------------|----------|----------|------------------------------|--------|-------------------------|-----|
| 🖬 🗠 + 🖬                 | к <            | > >I     | Clear V  | /iki DITA <del>▼</del>       |        |                         |     |
| * ID:                   | Marketing      | ر        | ρ        | Site Map Location:           | Docu   | mentation               | Q   |
| * Name:                 | Marketing      |          |          | Site Map Title:              | Mark   | eting                   |     |
| * Approval Group:       |                |          |          | Article Type:                | Articl | e                       | Ŧ   |
|                         | Require Approv | val      |          | Created by:                  | matt.  | sealy@myob.             | com |
| Approver ID:            |                |          |          | Created:                     | 13/05  | 5/2015 02: <sup>-</sup> |     |
|                         | Hold on Edit   |          |          | Template:                    |        |                         | Q   |
| Style:                  | WikiWebSite    | ز        | ρ        | Print Template:              |        |                         | Q   |
| Print Style:            | WikiWebSite    | ز        | ρ        | Header:                      |        |                         | Q   |
| Default Site Map Tag:   |                | j        | ρ        | Footer:                      |        |                         | Q   |
|                         |                |          |          | Public Virtual Path:         |        |                         |     |
| Access Rights Tags Scri | pts Locales    |          |          |                              |        |                         |     |
|                         | x              |          |          |                              |        |                         |     |
| C + × ⊨                 |                |          |          |                              |        |                         |     |
| a Role                  | Gue            |          | tion     |                              |        | Access<br>Rights        |     |
| > Internal User         |                | Allows   | the use  | r to change personal setting | gs, a  | Revoked                 |     |
| MAIN Users              |                | MAINU    | Jsers    |                              |        | Revoked                 |     |
| Management              |                | Genera   | l Manag  | jement                       |        | Revoked                 |     |
| OfficeAdministrator     |                | Office A | Adminis  | trator                       |        | Revoked                 |     |
| Portal Admin            | [              | Access   | to port  | al configuration             |        | Delete                  |     |
| Portal Cust Admin       |                | Portal C | Custom   | er Admin                     |        | View Only               |     |
| Portal User             |                | Portal u | lser     |                              |        | View Only               |     |
| ReportDesigner          |                | Report   | Design   | er                           |        | Revoked                 |     |
| Sales                   |                | Sales N  | Manager  |                              |        | Revoked                 |     |
| Wiki Admin              |                | Wiki Ac  | dministr | ator to set other users acce | ess ri | Delete                  |     |
| Wiki Author             |                | Role pr  | ovides a | access rights for creating V | Viki a | Edit                    |     |
|                         |                |          |          |                              |        |                         |     |

# Adding Additional Companies to the Customer Portal

The customer portal, once deployed, is available for all company files that exist at the time of deployment.

At the time of release, it is not possible to add to or remove a company from this list via a setup screen in the product, however, if a customer does want to add additional companies, or remove any existing companies from the list of available companies in the portal they should log an Archie request to alter the provisioned state of the portal, providing a list of company ID's to add or remove.

**Note:** Configuration of this list by the business partner or customer will be available in a future release.